#### Sony Ericsson

## Guide de l'utilisateur

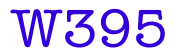

Cette version est la version Internet du Guide de l'utilisateur. © Impression exclusivement réservée à une utilisation privée

Nous vous remercions d'avoir acheté le produit Sony Ericsson W395. Pour obtenir du contenu supplémentaire pour votre téléphone, visitez [www.sonyericsson.com/fun](http://www.sonyericsson.com/fun). Enregistrez-vous maintenant sur [www.sonyericsson.com/myphone](http://www.sonyericsson.com/myphone) pour bénéficier d'un ensemble d'outils, disposer d'un stockage en ligne gratuit, recevoir des informations et des offres spéciales ainsi que pour participer à des concours. Pour obtenir une assistance produit, visitez [www.sonyericsson.com/support](http://www.sonyericsson.com/support).

### Symboles des instructions

Les symboles suivants apparaissent dans le présent Guide de l'utilisateur :

- > Utilisez la touche de navigation pour faire défiler et sélectionner
- $\odot$ Appuyez sur la touche de sélection centrale
- ◉ Appuyez la touche de navigation vers le haut
- $\circledcirc$ Appuyez la touche de navigation vers le bas
- ◉ Appuyez la touche de navigation vers la gauche
- $^{\circ}$ Appuyez la touche de navigation vers la droite
	- í **Remarque**
- -64 Conseil

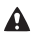

Avertissement

 $\mathfrak{p}$ 

## Carte SIM

La carte SIM (Subscriber Identity Module) fournie par votre opérateur réseau contient des informations relatives à votre abonnement. Avant d'insérer ou de retirer la carte SIM, mettez toujours votre téléphone hors tension et retirez le chargeur ainsi que la batterie.

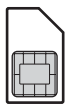

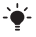

Vous pouvez enregistrer les contacts sur la carte SIM avant de la retirer du téléphone. Reportez-vous à la section [Contacts](#page-25-0) à la page [26](#page-25-0).

### Code PIN (verrou de la carte SIM)

Il se peut que vous ayez besoin d'un code PIN (Personal Identification Number) pour activer les services et fonctions dans votre téléphone. Le code PIN vous est fourni par votre opérateur réseau. Le symbole \* s'affiche pour chaque chiffre du code PIN, à moins que ce dernier ne commence par les chiffres d'un numéro d'urgence, par exemple le 112 ou le 911. Vous pouvez voir et appeler un numéro d'urgence sans saisir le code PIN. Pour utiliser le verrou de la carte SIM ou modifier le code PIN, reportez-vous à la section [Verrou de la carte](#page-33-0)  [SIM](#page-33-0) à la page [34.](#page-33-0)

- Si vous entrez trois fois de suite un code PIN erroné, la carte
- SIM se bloque. Reportez-vous à la section [Verrou de la carte](#page-33-0)  [SIM](#page-33-0) à la page [34](#page-33-0).

## Carte mémoire

Votre téléphone prend en charge une carte mémoire Memory Stick Micro™ (M2™), qui ajoute davantage d'espace à votre téléphone. Celle-ci peut également être utilisée comme carte mémoire portable avec d'autres périphériques compatibles. Vous pouvez déplacer du contenu entre la carte mémoire et la mémoire du téléphone. Reportez-vous à la section [Divertissement](#page-13-0) à la page [14](#page-13-0) et à la section [Technologie sans fil Bluetooth™](#page-28-0) à la page [29.](#page-28-0)

Pour insérer une carte mémoire

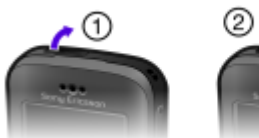

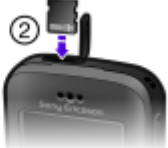

- 1 Ouvrez le couvercle.
- 2 Insérez la carte mémoire en dirigeant les contacts dorés vers vous.

#### Pour retirer une carte mémoire

- 1 Ouvrez le couvercle.
- 2 Appuyez sur le bord de la carte mémoire pour la libérer et la retirer.

## Chargement de la batterie

Lorsque vous achetez votre téléphone, la batterie est partiellement chargée.

#### Pour charger la batterie

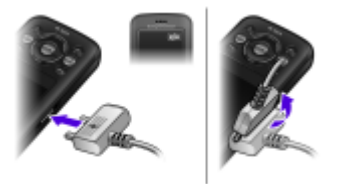

- 1 Connectez le chargeur au téléphone en orientant vers le haut le symbole d'alimentation du chargeur. Charger entièrement la batterie prend environ 3 heures. Appuyez sur une touche pour visualiser l'écran et afficher l'état du chargement.
- 2 Pour débrancher le chargeur, inclinez sa fiche vers le haut.
	- Il peut s'écouler quelques minutes avant que l'icône de la batterie
	- apparaisse à l'écran.
	- Vous pouvez utiliser votre téléphone pendant son chargement. Vous pouvez charger la batterie à tout moment et pendant 3 heures environ. Vous pouvez interrompre la charge sans risquer d'endommager la batterie.

## Mise sous tension du téléphone

#### Pour mettre le téléphone sous tension

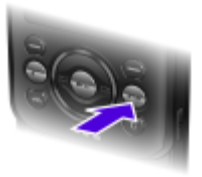

- 1 Maintenez enfoncée la touche (
- 2 Entrez votre code PIN si vous y êtes invité.
- 3 Sélectionnez OK pour utiliser l'Assistant de configuration.

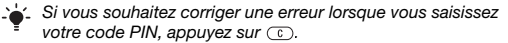

### Veille

Dès que vous avez mis le téléphone sous tension et introduit votre code PIN, le nom de l'opérateur réseau apparaît. Vous êtes alors en mode veille. A présent, votre téléphone est prêt à l'emploi.

#### Pour mettre le téléphone hors tension

Maintenez enfoncée la touche

## Icônes de l'écran

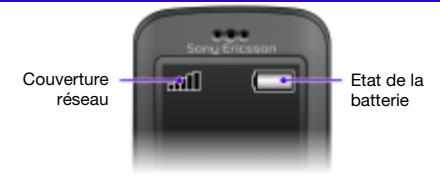

### Couverture réseau

Les traits indiquent l'intensité du réseau GSM là où vous vous trouvez. Déplacez-vous si vous rencontrez des problèmes à émettre un appel et si la couverture réseau est de mauvaise qualité. Aucun réseau indique que vous êtes hors de portée du réseau.

- = Bonne couverture réseau . . 11
- = Couverture réseau moyenne al l

### Etat de la batterie

- = La batterie du téléphone est complètement chargée
- = La batterie du téléphone est à plat

Ces icônes peuvent apparaître à l'écran.

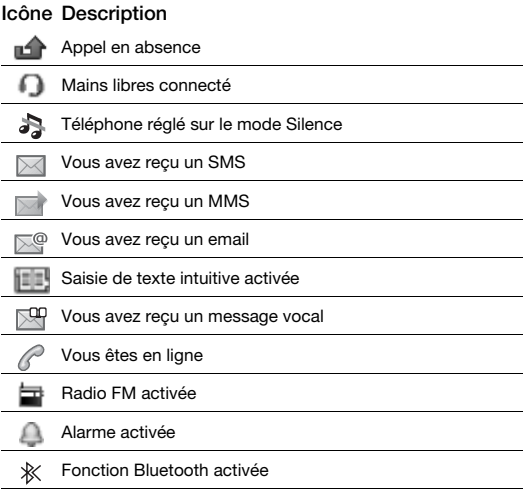

## Présentation du téléphone

- 1 Ecouteur
- 2 Ecran
- 3 Touches de sélection
- 4 Touche d'appel
- 5 Touche Walkman™
- 6 Touche de sélection centrale
	- Touche de navigation,
- 7 commandes du lecteur Walkman
- 8 Touche de volume, touche de zoom numérique
- g Touche de fin d'appel, touche marche/arrêt
- 10 Touche de l'appareil photo
- 11 Touche C (Effacement)
- 12 Appareil photo principal
- <sup>13</sup> Emplacement pour carte mémoire
- 14 Haut-parleurs stéréo
	- Connecteur du chargeur,
- 15 du mains libres et du câble USB

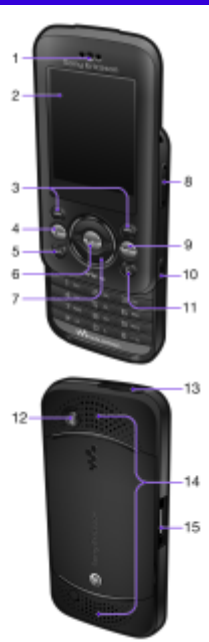

9

# **Touches**

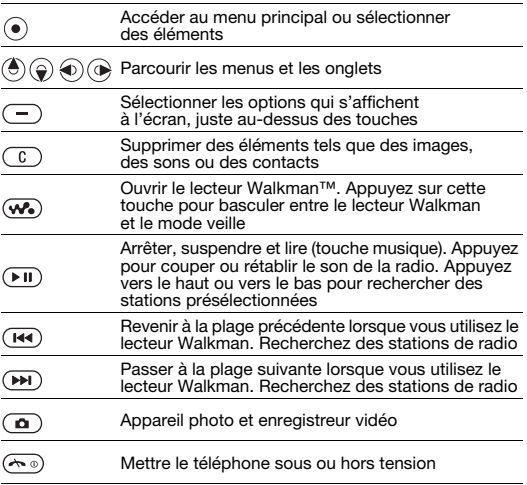

# <span id="page-10-0"></span>**Navigation**

Les menus principaux apparaissent sous forme d'icônes. Certains sous-menus comportent des onglets.

#### Pour naviguer dans les menus du téléphone

- 1 En mode veille, sélectionnez Menu.
- 2 Utilisez la touche de navigation pour vous déplacer dans les menus.

#### Pour parcourir les onglets

• Appuyez la touche de navigation vers la gauche ou vers la droite.

#### Pour revenir au niveau de menu précédent

• Sélectionnez Retour.

#### Pour revenir en mode veille

• Appuvez sur  $\mathcal{F}$ .

#### Pour régler le téléphone sur le mode Silence

• En mode veille, maintenez enfoncée la touche  $\overline{a}$ .

#### Pour appeler votre service de messagerie vocale

En mode veille, maintenez enfoncée la touche (i.e.).

#### Pour terminer une fonction

• Appuvez sur  $\leftarrow$ .

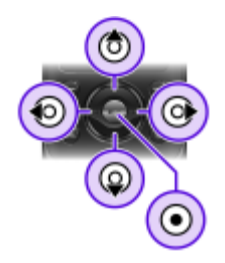

## Présentation des menus

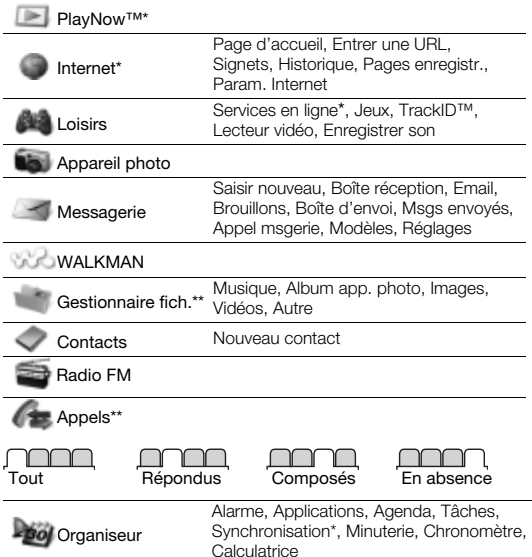

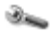

Réglages\*\*

#### **INNA**

#### Général Profils Heure et date Langue téléphone Raccourcis Mode Avion Sécurité Etat téléphone Réinitialise tout

## nnnn

### Sons et alertes

Volume sonnerie Sonnerie Mode Silence Vibreur Alerte de message Son des touches

### nnnn

**Affichage** Fond d'écran Thèmes Ecran démarrage Econom. d'écran Luminosité

### 70A M

#### Appels

Compos. abrégée Dévier les appels Gérer les appels Durée et coût\* ID de l'appelant Mains Libres Ouvrir pr répondre Fermer & raccroch

#### Connectivité

Bluetooth USB Synchronisation\* Réseaux mobiles Param. Internet

\* Certains menus sont tributaires de votre opérateur, du réseau et de votre abonnement.

\*\* Vous pouvez utiliser la touche de navigation pour parcourir les onglets des sous-menus. Pour plus d'informations, reportez-vous à la section [Navigation](#page-10-0) à la page [11](#page-10-0).

## <span id="page-13-0"></span>**Divertissement**

### Lecteur Walkman™

#### Pour lire de la musique

- 1 En mode veille, appuyez sur  $\mathbf{\overline{w}}$ .
- 2 Effectuez des recherches par artiste, par plage ou dans les listes de lecture. Faites défiler jusqu'à une liste, puis sélectionnez Ouvrir.
- 3 Faites défiler jusqu'à un titre et sélectionnez Lire.

#### Pour mettre fin à la lecture de musique

• Appuyez sur  $(FI)$ .

Le lecteur Walkman peut être commandé de plusieurs manières :

- Appuyez sur  $\overline{w}$  pour ouvrir ou réduire le lecteur Walkman durant la lecture.
- Appuyez sur  $\circledast$  pour accéder au fichier musical suivant.
- $\bullet$  Appuyez sur  $\circledcirc$  pour accéder au fichier musical précédent.
- Maintenez enfoncée la touche  $\circledast$  ou  $\circledast$  pour progresser rapidement vers l'avant ou vers l'arrière pendant la lecture de fichiers musicaux.
- Appuyez sur  $\circledast$  ou  $\circledast$  pour afficher et parcourir les fichiers de la liste de lecture en cours durant la lecture.
- Appuyez sur  $(\overline{P_{ij}})$  pour sélectionner un fichier mis en surbrillance dans une liste.
- Sélectionnez Retour pour accéder au menu principal pendant la lecture.
- Appuyez sur  $\leftarrow$  pour quitter.

#### Listes de lecture

Vous pouvez créer des listes de lecture pour organiser votre musique.

#### Pour créer une liste de lecture

1 En mode veille, sélectionnez Menu > WALKMAN > Options > Ma musique > Mes listes lect. > Nv liste lect. > Ajouter.

- 2 Entrez un nom, puis sélectionnez OK.
- 3 Faites défiler jusqu'à une plage et sélectionnez OK.

#### Pour ajouter des plages à une liste de lecture

- 1 En mode veille, sélectionnez Menu > WALKMAN > Options > Ma musique > Mes listes lect.
- 2 Faites défiler jusqu'à une liste de lecture et sélectionnez Ouvrir > Options > Ajouter média.
- 3 Faites défiler jusqu'à une plage et sélectionnez OK.

#### Pour supprimer des plages d'une liste de lecture

- 1 En mode veille, sélectionnez Menu > WALKMAN > Options > Ma musique > Mes listes lect.
- 2 Faites défiler et sélectionnez une liste de lecture, puis sélectionnez Ouvrir.
- 3 Sélectionnez un fichier, puis Options > Suppr. > Oui.

#### PlayNow™

PlayNow™ vous permet de pré-écouter, d'acheter et de télécharger de la musique via Internet. Vous pouvez trouver PlayNow™ dans Menu > PlayNow™.

- Vous avez besoin des paramètres Internet corrects dans votre
- téléphone pour utiliser cette fonction. Reportez-vous à la section [Internet](#page-29-0) à la page [30.](#page-29-0)

#### TrackID™

TrackID™ est un service de reconnaissance des morceaux de musique. Vous pouvez rechercher le titre, l'artiste et le nom de l'album d'une plage que vous écoutez via un haut-parleur ou à la radio.

- Vous avez besoin des paramètres Internet corrects dans votre
- téléphone pour utiliser cette fonction. Reportez-vous à la section [Internet](#page-29-0) à la page [30.](#page-29-0) Pour plus d'informations sur le coût de ce service, adressez-vous à votre fournisseur de services.

#### Pour rechercher des informations sur un morceau

- Lorsque vous entendez un morceau via un haut-parleur, en mode veille, sélectionnez Menu > Loisirs > TrackID™ > Démarr.
- Lorsque la radio fonctionne, sélectionnez Options > TrackID™.

#### Transfert de musique

Vous pouvez transférer de la musique depuis votre ordinateur vers la mémoire de votre téléphone ou le Memory Stick Micro™ (M2™). Il existe deux manières de connecter le téléphone à un ordinateur :

• Utilisation d'un câble USB

• Utilisation d'une connexion via la technologie sans fil Bluetooth Vous pouvez faire glisser et déplacer des fichiers entre votre téléphone ou la carte mémoire et un ordinateur dans l'Explorateur Microsoft® Windows. Pour plus d'informations sur le transfert des fichiers vers votre téléphone Walkman™, visitez [www.sonyericsson.com/support](http://www.sonyericsson.com/support).

#### Pour connecter votre téléphone à un ordinateur à l'aide d'un câble USB

- 1 Assurez-vous que votre téléphone est activé.
- 2 Connectez le câble USB à votre téléphone et à l'ordinateur.
- 3 Téléphone : sélectionnez Stock, de masse.
- 4 Ordinateur : patientez jusqu'à ce que les pilotes soient installés automatiquement. La première fois que vous connectez votre téléphone à l'ordinateur, vous devez identifier le téléphone et lui attribuer un nom.
	- . Un des systèmes d'exploitation suivants est requis : ۰
		- Microsoft® Windows® 2000
			- Microsoft Windows XP (Professionnel ou Edition Familiale)
			- Microsoft Windows Vista™ (toutes les versions)

<span id="page-16-0"></span>Pour transférer des fichiers en mode Stockage de masse

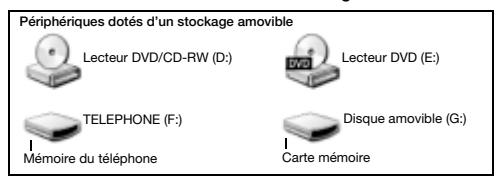

- 1 Connectez le câble USB au téléphone et à l'ordinateur.
- 2 Téléphone : En mode veille, sélectionnez Menu > Réglages > onglet Connectivité > USB > Stock. de masse.
- 3 Ordinateur : Attendez que la mémoire du téléphone et la carte mémoire apparaissent dans l'Explorateur Microsoft Windows en tant que disques externes.
- 4 Ordinateur : Sur le bureau de l'ordinateur, double-cliquez sur l'icône Poste de travail.
- 5 Ordinateur : Dans la fenêtre Poste de travail, double-cliquez sur l'icône de votre téléphone sous Appareils avec stockage amovible pour afficher les dossiers de la mémoire du téléphone et du Memory Stick.
- 6 Ordinateur : Copiez vos fichiers et collez-les, ou faites-les glisser vers un dossier sur votre ordinateur, dans votre téléphone ou sur la carte mémoire.

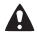

Ne débranchez pas le câble USB du téléphone ou de l'ordinateur pendant le transfert, car cela pourrait endommager la carte mémoire et la mémoire du téléphone.

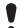

Vous ne pouvez pas visualiser sur votre téléphone les fichiers transférés aussi longtemps que vous n'avez pas retiré le câble USB du téléphone. Pour débrancher le câble USB en toute sécurité, cliquez avec le bouton droit sur l'icône du disque amovible de l'Explorateur Windows et sélectionnez Ejecter.

### Lecteur vidéo

#### Pour lire une vidéo

- 1 En mode veille, sélectionnez Menu > Loisirs > Lecteur vidéo.
- 2 Faites défiler jusqu'à un titre et sélectionnez Afficher.

#### Pour arrêter la lecture d'une vidéo

• Appuvez sur  $(FI)$ .

#### Pour reprendre la lecture d'une vidéo

• Appuvez sur  $(FI)$ .

#### Pour lire une vidéo en mode Plein écran

Appuyez sur  $\circledast$ .

#### Pour quitter le mode Plein écran

Appuyez sur  $\circledast$ .

#### Pour quitter le lecteur vidéo

• Appuvez sur  $\widehat{(\infty)}$ .

## **Radio**

- N'utilisez pas votre téléphone comme radio dans les endroits
- où cela est interdit.

Votre téléphone est équipé d'une radio et le mains libres joue le rôle d'antenne.

#### Pour écouter la radio

- 1 Connectez le mains libres au téléphone.
- 2 En mode veille, sélectionnez Menu > Radio FM.

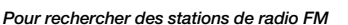

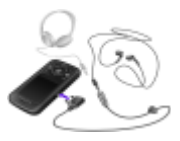

• Lorsque vous écoutez la radio, maintenez enfoncée la touche  $\circledcirc$  ou  $\circledcirc$ .

#### Pour enregistrer une station de radio FM

- 1 Sélectionnez Options > Enreg.
- 2 Faites défiler jusqu'à une position et sélectionnez-la.

#### Pour sélectionner une station de radio FM mémorisée

- 1 Lorsque la radio fonctionne, sélectionnez Options > Stations.
- 2 Sélectionnez une station de radio.

#### Pour quitter la radio FM

- 1 Sélectionnez Retour ou appuyez sur ...
- 2 Réduire la radio ? apparaît. Sélectionnez Non.

#### Pour désactiver la radio FM lorsqu'elle est réduite

- 1 Sélectionnez Menu > Radio FM.
- 2 Sélectionnez Retour ou appuyez sur  $\infty$ .
- 3 Réduire la radio ? apparaît. Sélectionnez Non.

#### Pour afficher les options de la radio FM

Lorsque la radio fonctionne, sélectionnez Options.

## Imagerie

### Appareil photo et enregistreur vidéo

Vous pouvez prendre des photos et enregistrer des clips vidéo pour les visualiser, les enregistrer ou les envoyer. Les photos et les clips vidéo sont automatiquement enregistrés sur la carte mémoire, si celle-ci est insérée. Si ce n'est pas le cas, ils sont enregistrés dans la mémoire du téléphone. Vous trouverez vos images et clips vidéo enregistrés dans Menu > Gestionnaire fich. > Album app. photo.

### Utilisation de l'appareil photo

- <sup>1</sup> Effectuer un zoom avant ou arrière
- $\mathfrak{p}$ Prendre des photos/ Enregistrer des clips vidéo
- 3 Retour
- 4 Paramètres

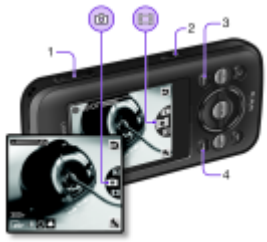

#### Pour prendre une photo

- Pour activer l'appareil photo à partir du mode veille, appuyez  $sur \circledcirc$ .
- 2 Appuyez sur  $\circledast$  ou  $\circledast$  pour faire défiler jusqu'à  $\circledast$ .
- 3 Pour prendre une photo, appuyez sur  $\omega$ .
	- N'enregistrez pas en présence d'une source de lumière vive
	- à l'arrière-plan.
	- Pour éviter d'obtenir une image floue, utilisez la minuterie ou un support comme un trépied.

#### Pour enregistrer un clip vidéo

- 1 Pour activer l'appareil photo à partir du mode veille, appuyez  $sur \circledcirc$ .
- 2 Appuyez sur  $\circledast$  ou  $\circledast$  pour faire défiler jusqu'à  $\circledast$ .
- 3 Pour démarrer l'enregistrement, appuyez à fond sur  $\overline{a}$ .

#### Pour arrêter l'enregistrement

Appuyez sur  $\circled{a}$ . Le clip vidéo est automatiquement enregistré.

#### Pour effectuer un zoom avant ou arrière

- Appuyez les touches de volume vers le haut ou vers le bas.
	- **I** Lorsque vous prenez une photo, le zoom est uniquement
	- disponible en mode VGA.

#### Pour modifier les paramètres de l'appareil photo

- 1 Pour activer l'appareil photo à partir du mode veille, appuyez  $sur \circledcirc$ .
- 2 Sélectionnez

### Transfert d'images

Vous pouvez utiliser la technologie sans fil Bluetooth™ et le câble USB pour transférer des images et des clips vidéo entre un ordinateur et le téléphone. Reportez-vous à la section [Technologie sans fil](#page-28-0)  [Bluetooth™](#page-28-0) à la page [29](#page-28-0) et à la section [Pour transférer des fichiers](#page-16-0)  [en mode Stockage de masse](#page-16-0) à la page [17](#page-16-0) pour plus d'informations.

## Appel

Vous devez mettre le téléphone sous tension et être à la portée d'un réseau.

#### Pour émettre un appel

- 1 En mode veille, saisissez l'indicatif régional, le cas échéant, et le numéro de téléphone.
- 2 Appuyez sur  $\oslash$ .
	- Vous pouvez appeler des numéros depuis vos contacts et la liste d'appels. Reportez-vous à la section [Contacts](#page-25-0) à la page [26](#page-25-0) et à la section [Liste d'appels](#page-22-0) à la page [23](#page-22-0).

Pour terminer un appel

• Appuyez sur  $\textcircled{\tiny{\textcircled{\tiny{w}}}}$ .

Pour répondre à un appel

• Appuyez sur  $\oslash$ .

Pour refuser un appel

• Appuyez sur  $\overline{\leftarrow}$ .

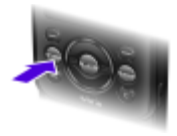

Pour modifier le volume de l'écouteur pendant un appel

• Appuyez la touche de volume vers le haut ou vers le bas.

#### Pour activer le haut-parleur pendant un appel

• Sélectionnez HP act.

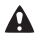

Ne tenez pas le téléphone contre l'oreille lorsque vous utilisez le haut-parleur. Cela peut altérer l'ouïe.

#### Pour afficher les appels en absence à partir du mode veille

Lorsque Appels en absence : est affiché, sélectionnez Afficher.

#### <span id="page-22-1"></span>Pour émettre un appel international

- 1 En mode veille, maintenez la touche  $(\overline{0+})$  enfoncée jusqu'à ce que le signe « + » apparaisse.
- 2 Saisissez le code du pays, l'indicatif régional (sans le zéro d'en-tête) et le numéro de téléphone.
- 3 Appuyez sur  $\mathcal{F}$ .

### <span id="page-22-0"></span>Liste d'appels

Vous pouvez afficher des informations à propos d'appels récents.

#### Pour appeler un numéro à partir de la liste d'appels

- 1 En mode veille, appuyez sur  $\oslash$ .
- 2 Faites défiler jusqu'à un nom ou à un numéro, puis appuyez  $sur \sim$ .

#### Pour supprimer un numéro de la liste d'appels

- 1 En mode veille, appuyez sur  $\oslash$ .
- 2 Faites défiler jusqu'à un nom ou à un numéro, puis sélectionnez Options > Supprimer.

## Appels d'urgence

Votre téléphone prend en charge les numéros d'urgence internationaux, par exemple le 112 et le 911. Grâce à ces numéros, vous pouvez normalement émettre un appel d'urgence dans n'importe quel pays, avec ou sans carte SIM, lorsque vous êtes à portée d'un réseau GSM.

#### Pour émettre un appel d'urgence

- En mode veille, entrez le numéro d'urgence international, par exemple le 112, et appuyez sur  $\overline{C}$ .
	- Dans certains pays, d'autres numéros d'urgence peuvent aussi
	- être utilisés. Il se peut donc que votre opérateur réseau ait sauvegardé d'autres numéros d'urgence locaux sur la carte SIM.

## **Messagerie**

## SMS

Le numéro du centre de service correct doit être mémorisé dans votre téléphone. Ce numéro est fourni par votre fournisseur de services et est enregistré sur la carte SIM. Il est possible que vous deviez saisir le numéro vous-même.

#### Pour écrire et envoyer un SMS

- 1 En mode veille, sélectionnez Menu > Messagerie > Saisir nouveau > SMS.
- 2 Rédigez le message et sélectionnez Cont.
- 3 Sélectionnez une option.
- 4 Sélectionnez OK > Envoyer.

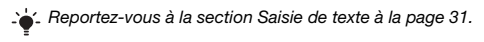

#### Pour ajouter des éléments dans un SMS

- 1 Lorsque vous rédigez le message, sélectionnez Options > Insér. élément.
- 2 Sélectionnez une option.

#### Pour afficher un SMS reçu

- 1 Lorsque Nouveau message de : apparaît, sélectionnez Afficher.
- 2 Sélectionnez le message non lu.

#### Pour afficher les messages enregistrés dans la boîte de réception

• Sélectionnez Menu > Messagerie > Boîte réception.

#### Pour obtenir l'état d'un message envoyé

- 1 En mode veille, sélectionnez Menu > Messagerie > Réglages > SMS > Rapport remise.
- 2 Sélectionnez Activer. Vous êtes averti dès qu'un message a été correctement remis.

## MMS

Les MMS peuvent contenir du texte, des photos, des enregistrements sonores, des clips vidéo et des pièces jointes.

- Vous devez définir un profil MMS et l'adresse de votre serveur
- ٠ de messages. Si vous ne disposez pas encore d'un profil MMS ou d'un serveur de messages, vous pouvez recevoir automatiquement l'ensemble des paramètres de votre opérateur réseau ou sur [www.sonyericsson.com/support.](http://www.sonyericsson.com/support)

#### Pour créer un MMS

- 1 En mode veille, sélectionnez Menu > Messagerie > Saisir nouveau > MMS.
- 2 Entrez du texte. Pour ajouter des éléments au message, appuyez sur (2), faites défiler jusqu'à (3) et sélectionnez un élément.

#### Pour envoyer un MMS

- 1 Lorsque le message est prêt, sélectionnez Cont.
- 2 Sélectionnez une option.
- 3 Sélectionnez OK > Envoyer.
	- Les téléphones de l'expéditeur et du destinataire doivent disposer d'un abonnement prenant en charge les MMS.
		- Assurez-vous que l'abonnement de votre téléphone prend en charge la transmission de données et que les paramètres corrects ont été configurés dans votre téléphone.

## <span id="page-25-0"></span>**Contacts**

Vous pouvez enregistrer des noms, des numéros de téléphone et des informations personnelles dans Contacts. Vous pouvez enregistrer des informations dans la mémoire du téléphone ou sur la carte SIM.

### Contacts par défaut

Vous pouvez choisir les informations de contact affichées par défaut. Si Contacts du tél. est sélectionné par défaut, vos contacts affichent les informations enregistrées dans le téléphone. Si vous choisissez Contacts SIM par défaut, vos contacts affichent les noms et numéros enregistrés sur la carte SIM.

- Si vous sélectionnez Téléph. & SIM comme Contacts défaut.
- vous êtes invité à choisir entre Téléphone ou Carte SIM lorsque vous ajoutez un nouveau contact.

#### Pour sélectionner les contacts par défaut

- 1 En mode veille, sélectionnez Menu > Contacts.
- 2 Faites défiler jusqu'à Nouveau contact et sélectionnez Options > Avancées > Contacts défaut.
- 3 Sélectionnez une option.

### Contacts du téléphone

Les contacts du téléphone peuvent contenir des noms, des numéros de téléphone et des informations personnelles. Ils sont enregistrés dans la mémoire du téléphone.

#### Pour ajouter un contact du téléphone

- 1 En mode veille, sélectionnez Menu > Contacts > Nouveau contact.
- 2 Sélectionnez Nom : pour ajouter le nom, puis sélectionnez OK.
- 3 Sélectionnez Prénom : pour ajouter le prénom, puis sélectionnez OK.
- 4 Sélectionnez Nouveau numéro : pour ajouter le numéro, puis sélectionnez OK.
- 5 Sélectionnez une option de numéro.
- 6 Faites défiler les onglets et sélectionnez les champs auxquels ajouter des informations.
- 7 Sélectionnez Enreg.

Reportez-vous à la section [Saisie de texte](#page-30-0) à la page [31.](#page-30-0)

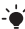

Entrez le signe + et le code du pays avec chaque numéro du répertoire. Vous pouvez ensuite les utiliser tant dans votre pays qu'à l'étranger. Reportez-vous à la section [Pour émettre](#page-22-1)  [un appel international](#page-22-1) à la page [23](#page-22-1).

#### Pour modifier un contact

- 1 En mode veille, sélectionnez Menu > Contacts.
- 2 Sélectionnez un contact.
- 3 Sélectionnez Options > Modifier contact.
- 4 Modifiez les informations, puis sélectionnez Enreg.

### Utilisation des contacts

#### Pour appeler un contact

- 1 En mode veille, sélectionnez Menu > Contacts.
- 2 Faites défiler jusqu'aux premières lettres du contact ou saisissez celles-ci directement.
- 3 Appuyez sur  $\oslash$ .

#### Pour supprimer un contact

- 1 En mode veille, sélectionnez Menu > Contacts.
- 2 Faites défiler jusqu'à un contact.
- 3 Sélectionnez Options > Supprimer.

#### Pour copier un contact sur la carte SIM

- 1 En mode veille, sélectionnez Menu > Contacts.
- 2 Faites défiler jusqu'à un contact.
- 3 Sélectionnez Options > Autres > Copier vers SIM.

### Etat de la mémoire des contacts

Le nombre de contacts que vous pouvez enregistrer dans le téléphone ou sur la carte SIM dépend de la mémoire disponible.

#### Pour afficher l'état de la mémoire des contacts

• En mode veille, sélectionnez Menu > Contacts > Options > Etat mémoire.

## Fonctions supplémentaires

## <span id="page-28-0"></span>Technologie sans fil Bluetooth™

La technologie sans fil Bluetooth™ permet une connexion sans fil avec d'autres périphériques Bluetooth. Vous pouvez par exemple :

- connecter votre appareil à des périphériques sans fil ;
- connecter votre appareil à plusieurs périphériques en même temps ;
- échanger des éléments.
	- Pour une communication Bluetooth, il est conseillé d'observer
	- un éloignement inférieur à 10 mètres (33 pieds), sans aucun obstacle physique.

#### <span id="page-28-1"></span>Pour activer la fonction Bluetooth

- En mode veille, sélectionnez Menu > Réglages > onglet Connectivité > Bluetooth > Activer.
	- Assurez-vous que la fonction Bluetooth est activée et que
	- <sup>•</sup> la Visibilité Bluetooth est définie sur Afficher téléph., sur le périphérique avec lequel vous souhaitez jumeler votre téléphone.

#### Pour jumeler un périphérique à votre téléphone

- 1 En mode veille, pour rechercher des périphériques disponibles, sélectionnez Menu > Réglages > onglet Connectivité > Bluetooth > Mes périphériques > Nouv. périph.
- 2 Sélectionnez un périphérique dans la liste. Entrez un code d'accès le cas échéant.

#### Pour jumeler votre téléphone et un mains libres Bluetooth

- 1 Pour rechercher les périphériques disponibles, en mode veille sélectionnez Menu > Réglages > onglet Connectivité > Bluetooth > Mes périphériques > Nouv. périph.
- 2 Sélectionnez un périphérique mains libres. Entrez un code d'accès le cas échéant.

#### Pour recevoir un élément à l'aide de la fonction Bluetooth

- 1 En mode veille, sélectionnez Menu > Réglages > onglet Connectivité > Bluetooth > Activer.
- 2 Lorsque vous recevez un élément, suivez les instructions qui s'affichent.

#### Pour envoyer un élément à l'aide de la fonction Bluetooth

- 1 En mode veille, sélectionnez par exemple Menu > Gestionnaire fich. > Album app. photo.
- 2 Faites défiler jusqu'à une image et sélectionnez Options > Envoyer > Bluetooth.

## <span id="page-29-0"></span>Internet

Les paramètres Internet corrects doivent être définis dans votre téléphone. Si les paramètres ne figurent pas dans votre téléphone, vous pouvez :

- les obtenir dans un SMS fourni par votre opérateur réseau :
- sur un ordinateur, visiter www.sonvericsson.com/support et demander l'envoi d'un SMS reprenant les paramètres requis.

#### Pour sélectionner un profil Internet

- 1 En mode veille, sélectionnez Menu > Internet > Param. Internet > Comptes.
- 2 Sélectionnez un compte.

#### Pour commencer à naviguer

- 1 En mode veille, sélectionnez Menu > Internet.
- 2 Sélectionnez une option.

#### Pour arrêter la navigation

Durant la navigation, appuyez sur  $\infty$ .

## Sonneries et thèmes

Vous pouvez utiliser des thèmes pour modifier l'apparence de l'écran.

#### Pour sélectionner une sonnerie

• En mode veille, sélectionnez Menu > Réglages > onglet Sons et alertes > Sonnerie et sélectionnez une sonnerie.

#### Pour sélectionner un thème

• En mode veille, sélectionnez Menu > Réglages > onglet Affichage > Thèmes et sélectionnez un thème.

## Gestionnaire de fichiers

Vous pouvez gérer des fichiers enregistrés dans la mémoire du téléphone ou sur la carte mémoire. Vous pouvez créer des sous-dossiers afin d'y déplacer des fichiers.

#### Pour déplacer un fichier dans le Gestionnaire de fichiers

- 1 En mode veille, sélectionnez Menu > Gestionnaire fich.
- 2 Faites défiler jusqu'à un fichier, puis sélectionnez Options > Dépl. vers doss.
- 3 Ouvrez un dossier et sélectionnez Options > Coller.

## <span id="page-30-0"></span>Saisie de texte

Pour saisir du texte, il existe deux méthodes : la saisie multifrappe ou la saisie de texte intuitive.

La saisie de texte intuitive s'opère en appuyant une fois sur chaque touche. Vous continuez à écrire le mot même s'il ne s'affiche pas correctement. Le téléphone utilise un dictionnaire pour reconnaître le mot, une fois que toutes ses lettres ont été saisies.

#### Pour entrer du texte à l'aide de la saisie de texte intuitive

- 1 Par exemple, pour écrire le mot « Jane », appuyez sur  $(5)$ ,  $(2)$ ,  $\circledcirc$ ,  $\circledcirc$ .
- 2 Vous avez le choix entre plusieurs options :
- Si le mot affiché est celui que vous souhaitez, appuyez sur  $F<sub>2</sub>$  pour accepter et ajouter un espace. Pour accepter un mot sans ajouter d'espace, appuyez sur ...
- Si ce mot ne correspond pas à celui souhaité, appuyez sur  $\circ$  ou  $\circ$  à plusieurs reprises pour afficher les autres mots suggérés.
- Pour saisir des points et des virgules, appuyez sur  $\circledcirc$ . puis à plusieurs reprises sur  $\circledast$  ou  $\circledast$ .

#### Pour saisir du texte à l'aide de la saisie de texte multifrappe

- Appuyez sur  $\circled{2} \circled{3}$  à plusieurs reprises jusqu'à ce que le caractère souhaité apparaisse.
- Appuyez sur  $# \rightarrow$  pour ajouter un espace.
- Appuyez sur  $\overline{p}$  pour saisir des points et des virgules.
- Appuyez sur  $\overline{(*)}$  pour basculer entre les maiuscules et les minuscules.
- Maintenez enfoncées les touches  $\overline{a}$   $\overline{a}$  pour entrer des nombres.

#### Pour changer de méthode de saisie de texte

Lorsque vous rédigez le message, maintenez enfoncée la touche (\*

#### Pour supprimer des caractères

Appuyez sur  $\circledcirc$ .

#### Pour changer de langue de saisie

• Lorsque vous rédigez le message, maintenez enfoncée  $l$ a touche  $\overline{m}$ 

## Messagerie vocale

Les appelants peuvent laisser un message vocal lorsque vous n'êtes pas en mesure de leur répondre. Vous pouvez obtenir votre numéro de messagerie vocale auprès de votre opérateur réseau.

#### Pour saisir votre numéro de messagerie vocale

- 1 En mode veille, sélectionnez Menu > Messagerie > Réglages > N° msg vocale.
- 2 Faites défiler jusqu'au numéro de messagerie vocale, puis sélectionnez OK.
- 3 Entrez le numéro de messagerie vocale et sélectionnez OK.

#### Pour appeler votre service de messagerie vocale

• En mode veille, maintenez enfoncée la touche  $\textcircled{\tiny{m}}$ .

## Mode Avion

Dans Mode Avion, le réseau et les émetteurs-récepteurs radio sont désactivés afin de ne pas affecter les appareils sensibles. Lorsque le menu du Mode Avion est activé, vous êtes invité à sélectionner un mode à la prochaine mise sous tension de votre téléphone :

- Normal toutes les fonctionnalités du téléphone.
- Mode Avion fonctionnalités limitées.

Yous pouvez utiliser le lecteur Walkman en Mode Avion.

#### Pour activer le menu du Mode Avion

• En mode veille, sélectionnez Menu > Réglages > onglet Général > Mode Avion > Afficher démarr.

## **Verrous**

## <span id="page-33-0"></span>Verrou de la carte SIM

Les codes PIN et PUK (Personal Unblocking Key) sont fournis par votre opérateur réseau.

- Si le message PIN erroné Tentatives restantes : apparaît
- à l'écran lorsque vous modifiez votre code PIN, cela signifie que vous n'avez pas saisi le code PIN ou PIN2 correctement.

#### Pour débloquer votre carte SIM

- 1 Lorsque PIN bloqué est affiché, sélectionnez Déverr.
- 2 Saisissez votre code PUK et sélectionnez OK
- 3 Entrez un nouveau code PIN et sélectionnez OK.
- 4 Entrez une seconde fois le nouveau code PIN et sélectionnez OK.

#### Pour activer le verrou de la carte SIM

- 1 En mode veille, sélectionnez Menu > Réglages > onglet Général > Sécurité > Verrous > Protection SIM > Protection.
- 2 Saisissez votre code PIN et sélectionnez OK.
- 3 Sélectionnez Activer.

#### Pour modifier votre code PIN

- 1 En mode veille, sélectionnez Menu > Réglages > onglet Général > Sécurité > Verrous > Protection SIM > Modifier PIN.
- 2 Saisissez votre code PIN et sélectionnez OK
- 3 Entrez un nouveau code PIN et sélectionnez OK.
- 4 Entrez une seconde fois le nouveau code PIN et sélectionnez OK.

## Verrou du téléphone

Vous pouvez arrêter une utilisation non autorisée de votre téléphone. Vous pouvez remplacer le code de verrou du téléphone (0000 par défaut) par n'importe quel autre code à quatre chiffres.

#### Pour activer le verrou du téléphone

- 1 En mode veille, sélectionnez Menu > Réglages > onglet Général > Sécurité > Verrous > Protection téléph. > Protection.
- 2 Saisissez le code verrou du téléphone et sélectionnez OK.
- 3 Sélectionnez Activé.

#### Pour modifier le code de verrouillage du téléphone

- 1 En mode veille, sélectionnez Menu > Réglages > onglet Général > Sécurité > Verrous > Protection téléph. > Modifier le code.
- 2 Saisissez le code actuel et sélectionnez OK.
- 3 Saisissez le nouveau code et sélectionnez OK.
- 4 Entrez une seconde fois le nouveau code et sélectionnez OK.
	- En cas d'oubli du nouveau code, vous devez rapporter
	- ě le téléphone à votre revendeur Sony Ericsson local.

#### Pour déverrouiller le téléphone

- 1 En mode veille, sélectionnez Menu > Réglages > onglet Général > Sécurité > Verrous > Protection téléph. > Protection.
- 2 Saisissez le code de verrouillage de votre téléphone et sélectionnez OK.
- 3 Sélectionnez Désactivé.

## Dépannage

Certains problèmes nécessitent que vous contactiez votre opérateur réseau. Pour obtenir de l'aide, accédez au site Web [www.sonyericsson.com/support](http://www.sonyericsson.com/support).

### Réinitialisation générale

En cas de problème avec votre téléphone, notamment si l'image clignote, si l'écran se fige, ou encore en cas de problème de navigation, vous devez réinitialiser le téléphone. Si vous sélectionnez Réinitialise tout, toutes les données utilisateur comme les contacts, les messages, les images et les sons du téléphone sont supprimées.

#### Pour réinitialiser tous les paramètres

• En mode veille, sélectionnez Menu > Réglages > onglet Général > Réinitialise tout > Cont. > Cont.

### Messages d'erreur

#### PIN bloqué

Vous avez entré à trois reprises un code PIN incorrect. Votre carte SIM est maintenant verrouillée. Déverrouillez votre carte SIM à l'aide de votre code PUK que votre opérateur réseau vous a fourni en même temps que votre code PIN.

#### Pour déverrouiller la carte SIM

- 1 Entrez votre code PUK et sélectionnez OK.
- 2 Entrez un nouveau code PIN et sélectionnez OK.
- 3 Entrez une seconde fois le nouveau code PIN et sélectionnez OK.

#### Insérer SIM

Aucune carte SIM n'est installée dans votre téléphone ou la carte n'a pas été insérée correctement. Essayez une ou plusieurs des solutions suivantes :

- Retirez la carte SIM et insérez-la correctement.
- Nettoyez les connecteurs de la carte SIM et du téléphone avec une brosse douce, un linge doux ou un coton-tige.

36

- Vérifiez si la carte SIM est endommagée.
- Contactez votre opérateur réseau pour obtenir une nouvelle carte SIM.

### Questions fréquentes

Je ne parviens pas à mettre le téléphone sous tension Essayez de charger complètement le téléphone. Raccordez le chargeur (en vous assurant que l'icône d'alimentation du chargeur est dirigée vers le haut) et chargez le téléphone pendant 3 heures. Il est possible que l'icône de la batterie n'apparaisse pas à l'écran avant que le téléphone se soit chargé pendant 30 minutes.

#### Impossible d'utiliser Internet ou les MMS

Assurez-vous que l'abonnement de votre téléphone prend en charge la transmission de données et que les paramètres corrects ont été configurés dans votre téléphone.

#### Impossible d'envoyer des SMS

Assurez-vous que le numéro du centre de service correct est mémorisé dans votre téléphone.

#### Le téléphone ne peut pas être détecté par d'autres périphériques utilisant la technologie sans fil Bluetooth

La fonction Bluetooth n'a pas été activée. Assurez-vous que votre téléphone est réglé sur Afficher téléph. Reportez-vous à la section [Pour activer la fonction Bluetooth](#page-28-1) à la page [29](#page-28-1).

#### Comment changer la langue du téléphone ?

- 1 En mode veille, sélectionnez Menu > Réglages > onglet Général > Langue téléphone.
- 2 Sélectionnez une option.

# Informations légales

#### Declaration of conformity for W395

We, Sony Ericsson Mobile Communications AB of Nya Vattentornet SE-221 88 Lund, Sweden declare under our sole responsibility that our product Sony Ericsson type AAB-1880014-BV

and in combination with our accessories, to which this declaration relates is in conformity with the appropriate standards EN 301 511:V9.0.2, EN 300 328:V1.7.1, EN 301 489-7:V1.3.1, EN 301 489-17:V1.2.1 and EN 60 950-1:2006, following the provisions of, Radio Equipment and Telecommunication Terminal Equipment Directive 1999/5/EC.

Lund, October 2008

Zitto Sahaful

 $C<sub>60682</sub>$ 

Ce produit est conforme à la directive R&TTE (1999/5/CE). Rikko Sakaguchi, Head of Creation & Development

#### FCC Statement

This device complies with Part 15 of the FCC rules. Operation is subject to the following conditions: (1) This device may not cause harmful interference, and (2) This device must accept any interference received, including interference that may cause undesired operation. Any change or modification not expressly approved by Sony Ericsson may void the user's authority to operate the equipment. This equipment has been tested and found to comply with the limits for a Class B digital device, pursuant to Part 15 of the FCC Rules. These limits are designed to provide reasonable protection against harmful interference in a residential installation. This equipment generates, uses and can radiate radio frequency energy and, if not installed and used in accordance with the instructions, may cause harmful interference to radio communications. However, there is no guarantee that interference will not occur in a particular installation. If this equipment does cause harmful interference to radio or television reception, which can be determined by turning the equipment off and on, the user is encouraged to try to correct the interference by one or more of the following measures:

- Reorient or relocate the receiving antenna.

- Increase the separation between the equipment and receiver.

- Connect the equipment into an outlet on a circuit different from that to which the receiver is connected.

- Consult the dealer or an experienced radio/TV technician for help.

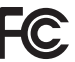

38

#### Industry Canada Statement

This device complies with RSS-210 of Industry Canada. Operation is subject to the following two conditions: (1) this device may not cause interference, and (2) this device must accept any interference, including interference that may cause undesired operation of the device. This Class B digital apparatus complies with Canadian ICES-003. Cet appareil numérique de la classe B est conforme à la norme NMB-003 du Canada.

#### Sony Ericsson W395

#### GSM 850/900/1800/1900

Ce Guide de l'utilisateur est publié par Sony Ericsson Mobile Communications AB ou sa filiale nationale sans aucune garantie. Sony Ericsson Mobile Communications AB peut procéder en tout temps et sans préavis à toute amélioration et à toute modification à la suite d'une erreur typographique, d'une erreur dans l'information présentée ou de toute amélioration apportée aux programmes et/ou au matériel. De telles modifications seront toutefois intégrées aux nouvelles éditions de ce Guide de l'utilisateur. Tous droits réservés.

#### © Sony Ericsson Mobile Communications AB, 2008

Attention : Certains services et certaines fonctions décrits dans ce guide de l'utilisateur ne sont pas pris en charge par tous les réseaux et/ou fournisseurs de services dans toutes les régions. Sans limitation, cela s'applique au numéro d'urgence international 112. Veuillez contacter votre opérateur réseau ou votre fournisseur de services pour déterminer la disponibilité d'un service ou d'une fonction spécifique et de l'application éventuelle d'un accès supplémentaire ou de frais d'utilisation.

Veuillez lire les Informations importantes avant d'utiliser votre téléphone mobile. Les figures sont de simples illustrations qui ne sont pas nécessairement une représentation fidèle du téléphone. Votre téléphone mobile permet de télécharger, stocker et de transférer d'autres éléments tels que des sonneries. L'utilisation de telles données peut être limité ou interdit par des droits de tiers, notamment, mais sans limitation, des restrictions imposées par la législation sur les droits d'auteur en vigueur. Vous êtes personnellement responsable du contenu supplémentaire que vous téléchargez ou transmettez à partir de votre téléphone mobile, pour lequel la responsabilité de Sony Ericsson ne peut en aucun cas être engagée. Avant d'utiliser un quelconque élément du contenu supplémentaire, vérifiez si vous possédez la licence adéquate ou si vous y êtes autorisé. Sony Ericsson ne garantit pas la précision, l'intégrité ou la qualité d'un contenu supplémentaire ou d'un contenu tiers. En aucun cas, Sony Ericsson ne peut être tenu pour responsable d'une utilisation inadéquate de données supplémentaires ou de données tierces.

Sony, WALKMAN, M2 et Memory Stick Micro sont des marques ou des marques déposées de Sony Corporation. Ericsson est une marque ou une marque déposée de Telefonaktiebolaget LM Ericsson. La technologie de saisie semi-automatique du texte est utilisée sous licence de Zi Corporation. Bluetooth est une marque ou une marque déposée de Bluetooth SIG Inc. utilisée sous licence par Sony Ericsson. Le logo d'identification représentant du liquide, PlayNow et TrackID sont des marques ou des marques déposées de Sony Ericsson Mobile Communications AB. La musique TrackID™ fonctionne grâce à Gracenote Mobile. Microsoft, Windows et Vista sont des marques ou des marques déposées de Microsoft Corporation aux Etats-Unis et/ou dans d'autres pays. Les autres noms de produits et de sociétés mentionnés sont des marques de leurs propriétaires respectifs.

Remarque : Sony Ericsson conseille aux utilisateurs de sauvegarder leurs données personnelles. Ce produit est protégé par certains droits de propriété intellectuelle de Microsoft. L'utilisation et la distribution d'une telle technologie hors de ce produit sont interdites sans licence de Microsoft. Les propriétaires de données utilisent la technologie de gestion des droits numériques Windows Media (WMDRM) pour protéger leur propriété intellectuelle, y compris les droits d'auteur. Ce périphérique utilise le logiciel WMDRM pour accéder à des données protégées par WMDRM. Si le logiciel WMDRM échoue dans sa protection des données, les propriétaires de données peuvent demander à Microsoft de révoquer la capacité du logiciel à utiliser WMDRM pour lire ou copier des données protégés. La révocation n'affecte pas les données non protégées. Lorsque vous téléchargez des licences pour du contenu protégé, vous acceptez que Microsoft puisse inclure une liste de révocation aux licences. Les propriétaires de données peuvent exiger de vous que vous effectuiez la mise à niveau de WMDRM pour accéder à leurs données. Si vous refusez une mise à niveau, vous ne pourrez plus accéder aux données pour lesquelles celle-ci est exigée.

Ce produit est accordé sous licence dans le cadre des licences du portefeuille de brevets AVC et visuels MPEG-4 pour l'utilisation personnelle et non commerciale d'un consommateur en vue (i) d'encoder des séquences vidéo conformément à la norme visuelle MPEG-4 (« Vidéo MPEG-4 ») ou à la norme AVC et/ou (ii) de décoder des séquences vidéo MPEG-4 ou AVC qui ont été encodées par un consommateur qui agit dans le cadre d'une activité personnelle et non commerciale et/ou qui ont été obtenues auprès d'un fournisseur de séquences vidéo licencié par MPEG LA pour fournir des séquences vidéo MPEG-4 et/ou vidéo AVC. Aucune licence n'est accordée, de manière implicite ou explicite, pour tout autre usage. Des informations complémentaires, notamment relatives à l'octroi des licences, ainsi que des utilisations promotionnelles, internes et commerciales, peuvent être obtenues auprès de MPEG LA, L.L.C. Visitez <http://www.mpegla.com>. Technologie de décodage audio MPEG Layer-3 accordée sous licence par Fraunhofer IIS et Thomson. Tous les autres copyrights et marques sont la propriété de leurs propriétaires respectifs.

Contrôle des exportations : Ce produit, y compris les logiciels ou données techniques qu'il renferme ou qui l'accompagnent, peut être soumis aux lois américaines de contrôle des exportations, notamment l'U.S. Export Administration Act et la législation connexe, ainsi qu'aux programmes de sanctions américains gérés par l'Office of Foreign Assets Control du Département du Trésor américain. Il peut en outre être soumis aux règles d'exportation ou d'importation d'autres pays. L'utilisateur ou le détenteur du produit s'engage à se conformer de manière stricte à toutes les réglementations et reconnaît qu'il est de son devoir d'obtenir les licences requises pour exporter, réexporter ou importer ce produit. Sans aucune limitation, ce produit, y compris les logiciels qu'il renferme, ne peut être téléchargé, exporté ou réexporté (i) ni vers un ressortissant, un habitant ou une entité de Cuba, de l'Irak, de l'Iran, de la Corée du Nord, du Soudan, de la Syrie (cette liste pouvant être revue ultérieurement) ou vers un pays soumis à l'embargo par les Etats-Unis ; ni (ii) vers une personne ou une entité figurant sur la liste Specially Designated Nationals du Département du Trésor américain, ni (iii) vers une personne ou une entité quelconque figurant sur une liste d'interdiction des importations qui peut être revue régulièrement par le Gouvernement des Etats-Unis, y compris mais sans limitation la Denied Persons List ou l'Entity List du Département du Commerce américain, ou de Nonproliferation Sanctions List du Département d'Etat américain.

Droits limités : L'utilisation, la duplication ou la divulgation par le gouvernement des Etats-Unis est soumis aux limitations énoncées dans les Rights in Technical Data and Computer Software Clauses des documents DFARS 252.227-7013(c) (1) (ii) et FAR 52.227-19(c) (2), si applicables.

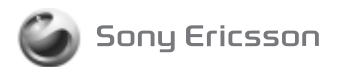

1221-3539.1 printed in XXXX Sony Ericsson Mobile Communications AB, SE-221 88 Lund, Sweden

www.sonyericsson.com